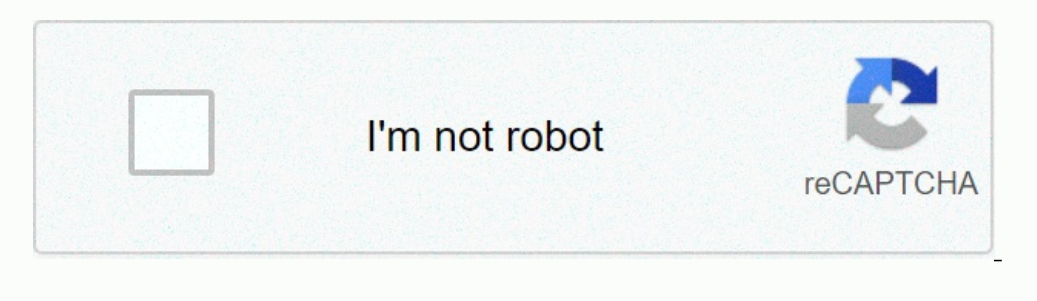

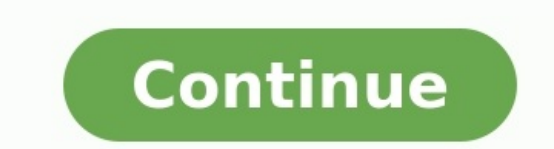

## **Google analytics pdf link tracking**

Expertise Referenzen Academy Team Karriere Blog Kontakt Mittwoch, 19.05.2021 Mit dem Webanalyse-Tool Google Analytics lassen sich Erfolge von Websites messen. Besuchsquellen, Aufenthaltsdauer, aufgerufene Seiten und Konver oogle Analytics in die Website integrieren Zunächst ist es wichtig zu verstehen, wie das Messen von Kennzahlen (auch Tracking genannt) auf einer Website funktioniert: Um Kennzahlen (auch Tracking messen zu können, muss ein Website platziert werden. Dieser JavaScript-Code wird von Google Analytics bereitgestellt.

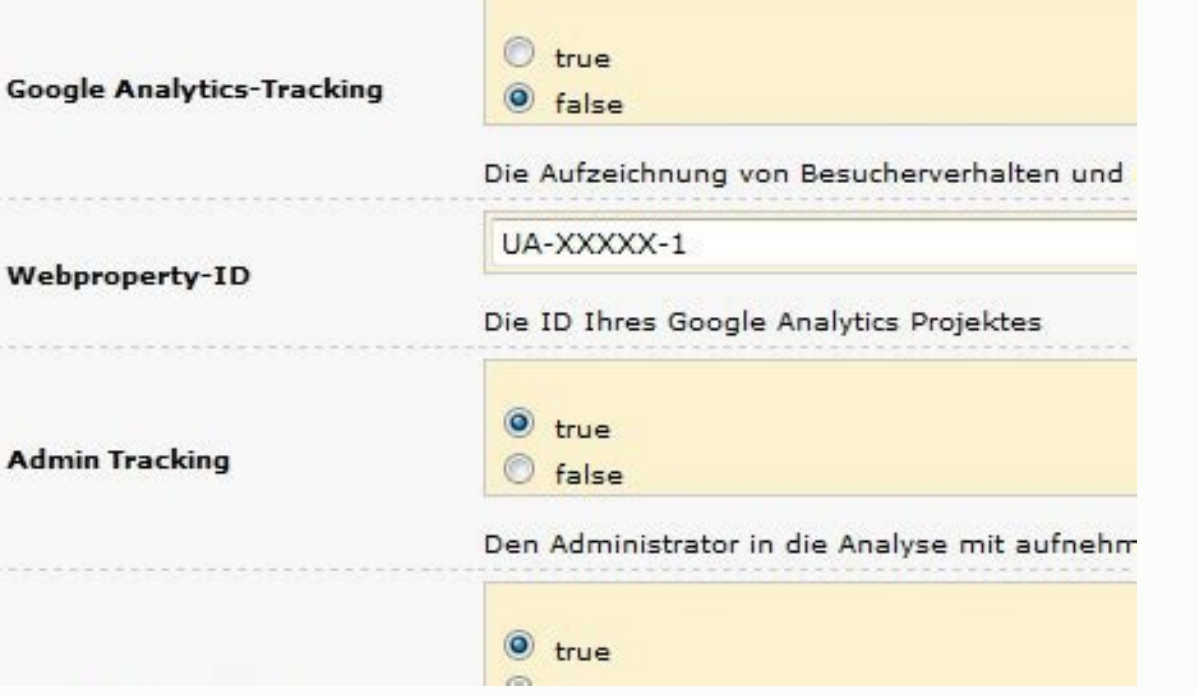

Man findet ihn in Google Analytics unter Verwaltung > Property > Tracking-Informationen > Tracking-Informationen > Tracking Code. Wenn dieser Code eingebunden ist, kann Google die benötigten Informationen zu Seitenbesuchen mit Google Analytics gibt es verschiedene Möglichkeiten. Im Folgenden werden drei von ihnen vorgestellt: Google Tag Manager (komfortabel) onClick via Universal Analytics (veralteter Standard) Optimierte Analysen via Google Google Tag Manager ist die komfortabelste Methode, da hierfür nur eine einmalige Einrichtung des Tracking-Codes auf der Website erforderlich ist. Weitere Anpassungen direkt im Code der Website müssen nicht erfolgen.

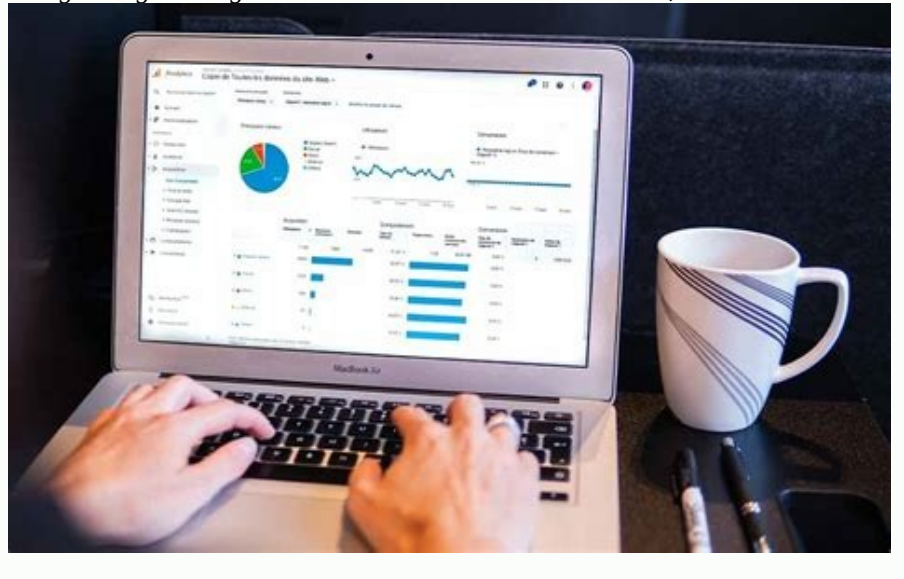

Wenn der Google Tag Manager schon länger im Einsatz und mit Google Analytics verknüpft ist, sind auf der Website keine weiteren Anpassungen nötig. Direkt im Google Tag Manager kann ein sogenannten Trigger eingerichtet werd pdf messbar zu machen. Die daraus resultierenden Daten werden anschließend in Google Analytics unter Events ausgegeben. Alternative Methode: ohne Google Tag Manager Eine alte, aber noch noch weit verbreitete Methode, ist d Er Websites, ehe es am 14. Oktober 2020 von Google Analytics 4 abgelöst wurde. Bei Websites, die noch den alten Universal-Standard verwenden, kann ein Tracking-Code folgendermaßen aussehen:<u>Datei [downloaden](file:///home/coder/azure_poster/temp/file.pdf)</u> Die letzten dr In diesem Beispiel ist PDF ist die Angabe der Kategorie, Download steht für die Aktion und file.pdf ist das Label, welches pro Download eindeutig zugeordnet werden kann., Jedes PDF-Dokument, das getrackt werden soll, benöt erologie Analytics 4 (ohne Tag Manaytics 4 (ohne Tag Manager) Bei neuen Google ine Depras. besonders wenn viele PDF-Dokumente getrackt werden sollen oder wenn PDF-Dokumente häufig ausgetauscht werden. Ist das der Fall muss Analytics Properties wird der neue Standard Google Analytics 4 vorgeschlagen. Dieser nutzt das Google Analytics Tracking Script gtag.js, das auch schon seit Juli 2019 bei der App + Web Property im Einsatz ist. Analytics.js leutlich einfacher geworden. Dam es ist deutlich einfacher geworden, da Google Analytics 4 die Einstellung Optimierte Analysen mitbringt. Wenn Optimierte Analysen aktiviert sind, lässt sich einstellen, dass Dateidownloads Optimierte Analysen. <u>[zifuluk.pdf](https://img1.wsimg.com/blobby/go/7c4463e3-109c-48af-b9be-98e22cdf2116/downloads/zifuluk.pdf)</u> Damit entfällt das umständliche Anpassen pro Link im Code. Parameter wie Kategorie, Aktion und Label werden nicht mehr benötigt. Fazit Das Messen von PDF-Downloads ist heutzutage deutlich Methode mit dem Google Tag Manager zu empfehlen, da sie auf Grund der benutzerfreundlichen Oberfläche am komfortabelsten ist. Wenn der Google Tag Manager einmal eingerichtet ist, müssen keine weiteren Anpassungen am Code v

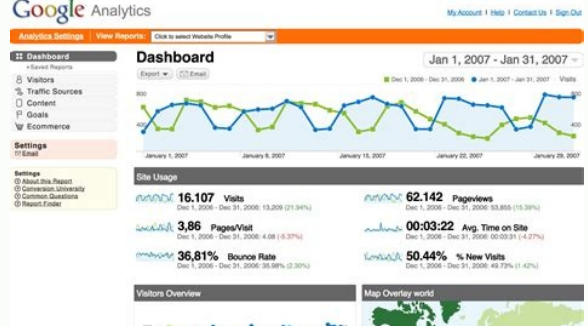

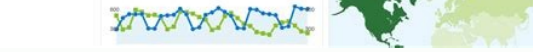

PDFs können global über den Trigger getrackt werden und müssen daher nicht einzeln im Code angepasst werden. Übrigens: Mit Google-Analytics können nicht nur PDF-Downloads getrackt werden, sondern auch sämtliche andere Date Rankingfaktor ab 2021 Wall 4224103 Kiel, DeutschlandTelefon +49 431 9799100 E-Mail info@wigital.de Social Media